# 含多個通道的STUN Basic  $\overline{a}$

#### 目錄

[簡介](#page-0-0) [必要條件](#page-0-1) [需求](#page-0-2) [採用元件](#page-0-3) [慣例](#page-0-4) [設定](#page-0-5) [網路圖表](#page-0-6) [組態](#page-1-0) [驗證](#page-1-1) [疑難排解](#page-2-0) [相關資訊](#page-2-1)

# <span id="page-0-0"></span>簡介

本文提供一個組態範例,顯示一個IP網路中可有多個通道。

## <span id="page-0-1"></span>必要條件

#### <span id="page-0-2"></span>需求

本文件沒有特定需求。

<span id="page-0-3"></span>採用元件

本文件所述內容不限於特定軟體和硬體版本。

#### <span id="page-0-4"></span>慣例

如需文件慣例的詳細資訊,請參閱[思科技術提示慣例。](//www.cisco.com/en/US/tech/tk801/tk36/technologies_tech_note09186a0080121ac5.shtml)

#### <span id="page-0-5"></span>設定

本節提供用於設定本文件中所述功能的資訊。

註:使用[Command Lookup Tool\(](//tools.cisco.com/Support/CLILookup/cltSearchAction.do)僅限[註冊客](//tools.cisco.com/RPF/register/register.do)戶)查詢有關本文檔中使用的命令的更多資訊。

#### <span id="page-0-6"></span>網路圖表

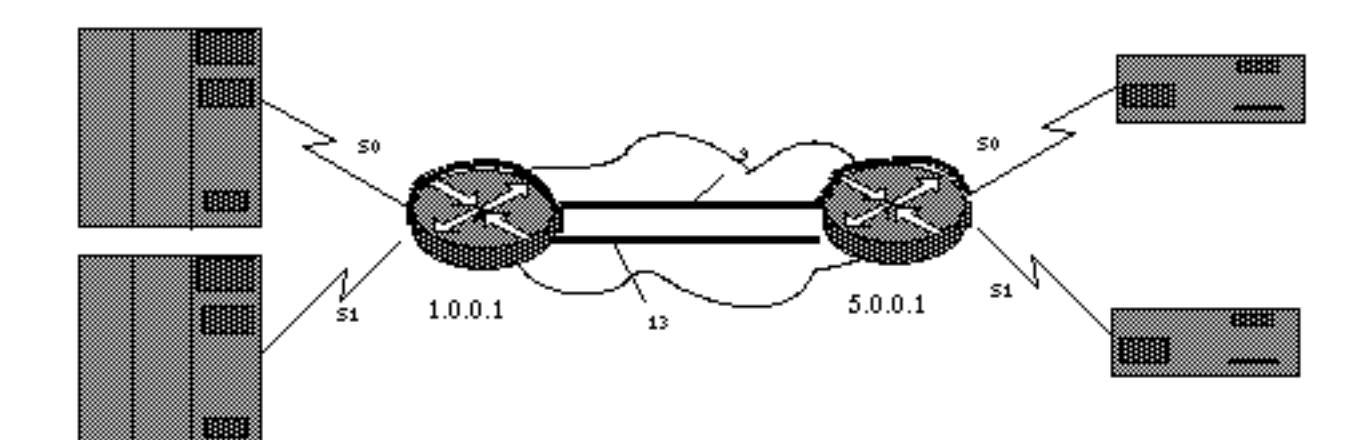

#### <span id="page-1-0"></span>組態

本檔案會使用以下設定:

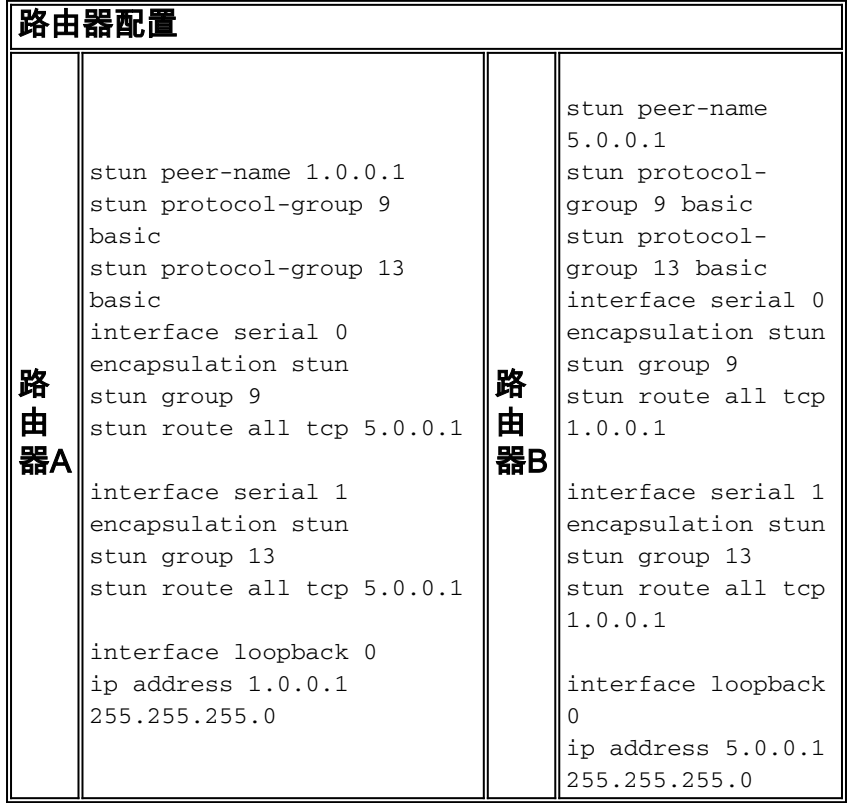

注意:雖然計時未在圖表中顯示,但需要由DCE提供。最簡單的方法是在路由器端使用Cisco DCE電纜和configure clockrate命令。為簡單起見,不顯示IP路由和WAN配置。

此組態顯示,單個IP網路中可有多個通道。請注意,隧道會擴展或替換預先存在的串列線路。在此 範例中,硬體和通道之間存在一對一關聯。如需更多詳細資訊,請參閱[序列通道\(STUN\)的設定和疑](//www.cisco.com/en/US/tech/tk827/tk369/technologies_tech_note09186a00800b451e.shtml) [難排解](//www.cisco.com/en/US/tech/tk827/tk369/technologies_tech_note09186a00800b451e.shtml)。

<span id="page-1-1"></span>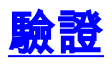

目前沒有適用於此組態的驗證程序。

[輸出直譯器工具](https://www.cisco.com/cgi-bin/Support/OutputInterpreter/home.pl)(僅供[已註冊客](//tools.cisco.com/RPF/register/register.do)戶使用)(OIT)支援某些show命令。使用OIT檢視show命令輸出的分析  $\circ$ 

## <span id="page-2-0"></span>疑難排解

目前尚無適用於此組態的具體疑難排解資訊。

# <span id="page-2-1"></span>相關資訊

- [STUN/BSTUN支援](//www.cisco.com/en/US/tech/tk827/tk369/tsd_technology_support_protocol_home.html?referring_site=bodynav)
- [技術支援與文件 Cisco Systems](//www.cisco.com/cisco/web/support/index.html?referring_site=bodynav)